## 一、公文書相關注意事項:

- (一)、公文製作:
	- 1.、受文者機關請寫全銜。 例如:文化大學 正確:中國文化大學 龜山區鄉公所 正確:桃園市龜山區公所
	- 2、受文者為機関裡的個人,機關名稱在前人名在後。 例如:國立體育大學OOO教授
	- 3、電子附件檔案來源(電子檔檔名)控制在 25 字元(中文字 10 字),檔案需小於 1M。
	- 4、正、副本受文者如有 2 個以上單位,間隔均以頓點表示。
	- 5、主旨、說明之最後一行均不可有空格空行。
	- 6、分項標號:應從一、二、…,(一)、(二)、…,1、2‥,(1)、 (2)‥逐層次第標示。
	- 7、稱謂用語:下級對直接隸屬上級稱「鈞」,上級對下級稱「貴」; 對無隸屬關係之上級稱「大」、平行稱稱「貴」;自稱為「本」。
	- 8、期望及目的用語,得視需要酌用「鑒核」、「查照」、「核示」、 「備查」、「辦理見復」、「轉行照辦」、「核示」、「照辦」等。
	- 9、所有公文經批示後之紙本稿需與電子檔相符,修改時需在漢 龍公文系統修正,不可在 Word 畫面中作修改。
	- 10、電子公文製作完成後,請先按「儲存」而後按「列印」,最 後務必再按「送件」,將公文導入追蹤系統。
	- 11、公文書橫式書寫數字使用原則一覽表:(93 年 9 月 17 日行政 院臺祕自第 0930089122 號函)請下[載附件](https://r002.ntsu.edu.tw/var/file/2/1002/img/803/165107550.pdf) 1。
- (二)、用印:
	- 1、用印各類表格請填寫完整,例如:校名、負責人、地址、日期 等。
	- 2、用印項目請於用印陳核單中書寫明確,發文之附件須用印請 在文稿上註明附件須用印字樣。
	- 3、用印份數如 2 份以上,請附名冊俾以核對。
	- 4、用印份數過多、急迫時,請儘早處理以利文書組安排作業 時間。
- (三)、漢龍電子公文常見故障排除:
	- 1、開啟(點選桌面漢龍系統)後馬上不見(跳回桌面):打開瀏覽 器(IE,最好到 yahoo),察看畫面上最後一列有否「Google」

 或「MSN」或「Web Search」等不同種類的工具列,在工具 列上方按滑鼠右鍵,會出現對話選單,且於上述「不同種類 的工具 | 列前會有打勾情形,請取消上述三項之勾選後,即 可順利進入漢龍公文系統。

- 2、公文繕打後無法列印:開啟 Word 系統,工具—巨集—安全 性(點選中度安全)即可。(另可能調低解析度—在桌面按 右鍵—內容—設定值—點選解析度為 1024X768)(另查看網 路 IE 版本是否為 6.0-先上網-點選"說明"一再點選" 關於"查看,若非 6.0 版則請漢龍公司測試)
- 3、公文繕打後無法傳至寄件匣或公佈欄:請查看信任網站裡的 網站網址是否有跑掉。
- 4、安裝完進入系統後,如果中文出現亂碼情形時:在左邊公文 簽核空白處按右鍵,點選"編碼"再點選"繁體中文"即可 ;再上網—工具—網際網路—一般—設定—點選每次查閱 畫面時。
- 5、在公文製作頁面裡,下面的功能鍵選項(如列印,儲存等) 無法顯示時:在桌面左下角"開始"附近空白處按右鍵一點 選"一般"—將"最上層顯示(或顯示於最上層等類是字 句)"V匀取消即可,但若是98 系統則是取消"非使用中的 工具列隱藏" 的∨勾。

## 二、郵件收發注意事項:

- (一)、收發室備有一級單位(及部份二級單立)的信箱,供文書組 每日郵件及公文的發放,【禁止各單位將會簽公文、憑證等 投遞放置於信箱內】。
- (二)、郵差送件時間分二階段:
	- 1、限時掛號、快捷類郵件,由桃園郵(總)局發車,每日約 10:30 分抵達。
	- 2、普通掛號、包裹類郵件,由文化二路郵局發車,每日約 12:00~12:30 抵達。
	- 3、餘宅急便、貨運等公司送件時間皆不固定,隨時送達; 建議來收發室拿信的最佳時間為下午 2:00。(有時單位收發 人員早上來過一次,但信件尚未送達,會錯過了重要的信 件)。
- (三)、各單位收發人員至收發室收取公文、掛號、信件時,請於

 【公文副本、信件簽收簿】及【公文收文登記簿】詳細核 對後並簽名。

- 三、郵件投遞注意事項:
	- (一)、為服務全校教職員對外信件往來方便,文書組設有【郵票登 記簿】;登記簿上詳細記載各單位信件往來明細,只要是公 務信件往來,請登記在各單位所屬的表格內填上「送達機關 或人名」、「件數」、「郵資」並在簽名欄上簽名,即可領取相 關郵票(大宗郵件除外),貼足郵票後放置於收發室投遞或自 行至郵局郵寄。【急件及大宗郵件請務必自行郵寄】
	- (二)、本校郵件目前由事務組協助調派公務車由同仁每日一次至郵 局寄送;各單位託寄郵件,請儘量於當日上午 10:00 前送至 收發室,俾便彙整後交事務組同仁寄送,公務車如外出則順 延。【錯過當日公務車,急件請自行郵寄,以免延誤】

## 四、郵件橫式、直式信封書寫範例: (郵遞區號 3+2 碼-請一定要埴寫)

橫式:

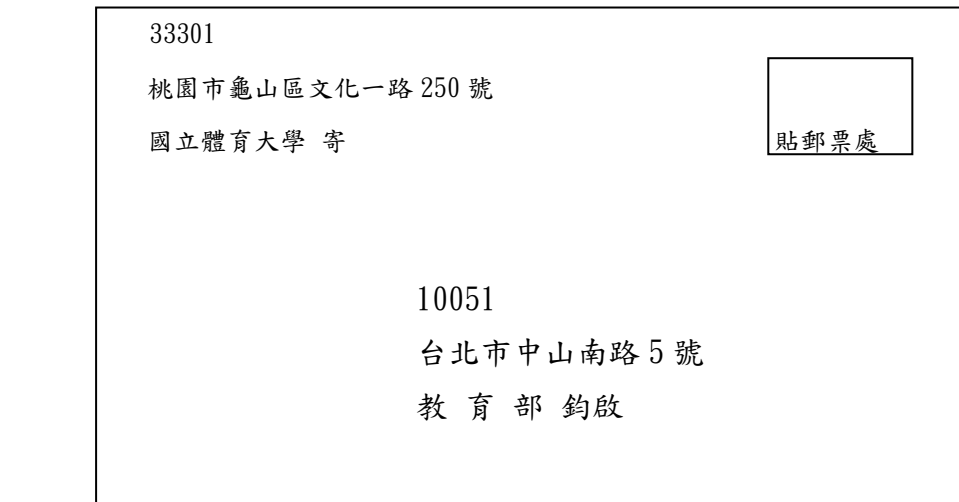

直式:

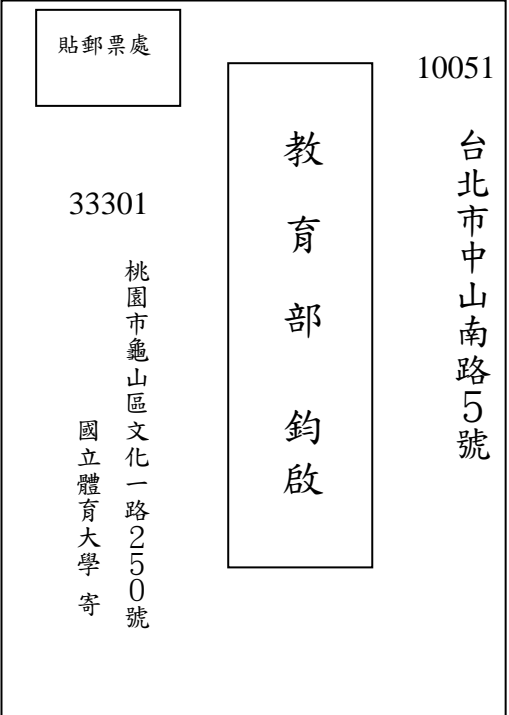